# TRAC Exception Screens

Welfare Data Tracking Implementation Project

### Program Exception Screens

- Program Exception information may be found on the following screens:
	- **Exception Summary**
	- **Exception Detail**
	- Update Exception Screen
	- Individual Detail and Program Detail provides exception indicators

# Time Clock Exception Summary (ESUM)

- Displays summary exception information for the selected recipient.
- Displays exception reason code, exception reason description, the start and end months, and the county sending the exception information.

#### ESUM Screen

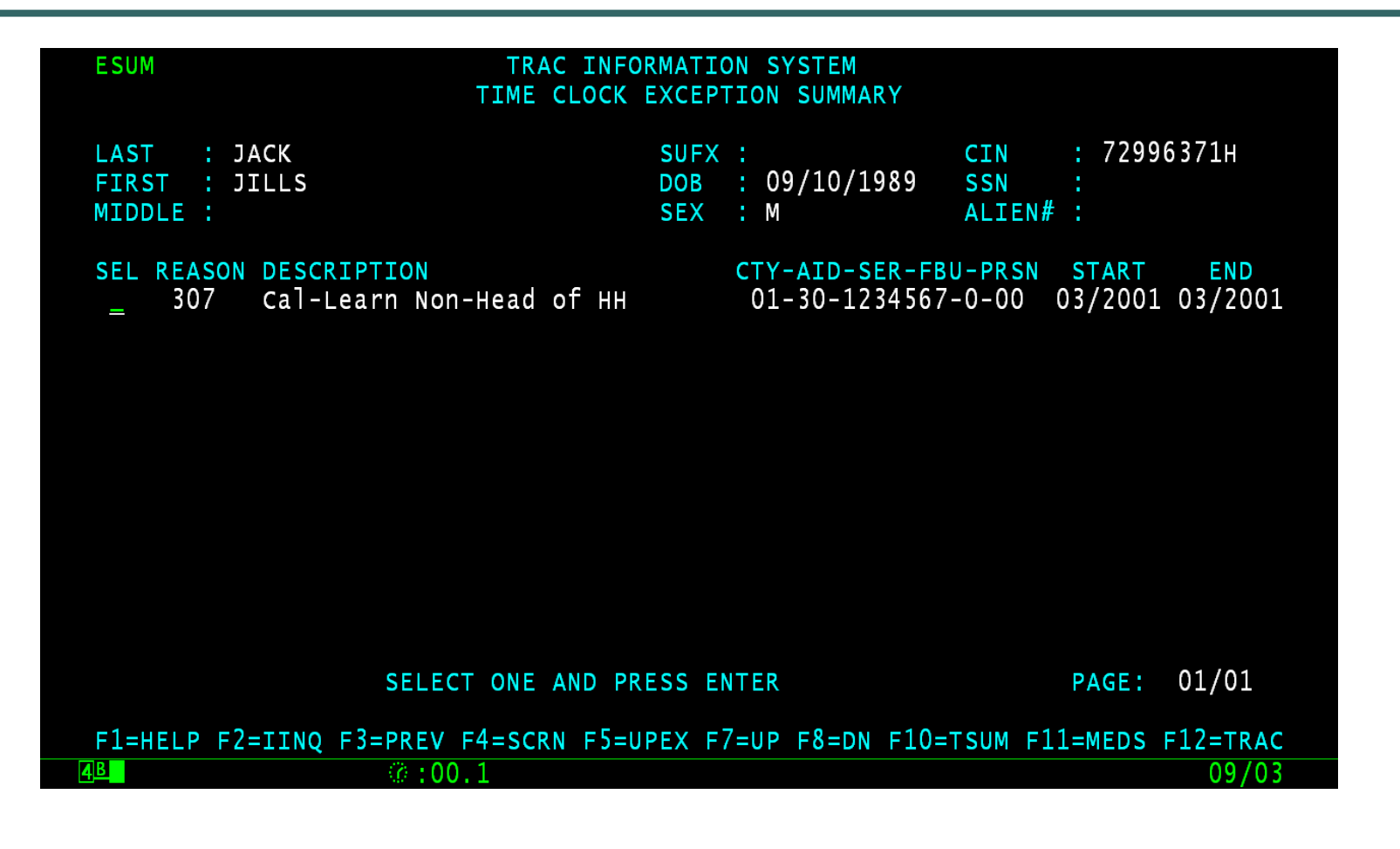

# Time Clock Exception Detail (EDET)

- Displays detailed information about the selected recipient's exception. This information includes exception type, description, reason code, exception start and end months, the CalWORKs program status, and the impact on this exception on the three time clocks.
- An exception that exempts a month will be displayed on the time clock screens: TCAL, KCAL, and WCAL.

### EDET Screen

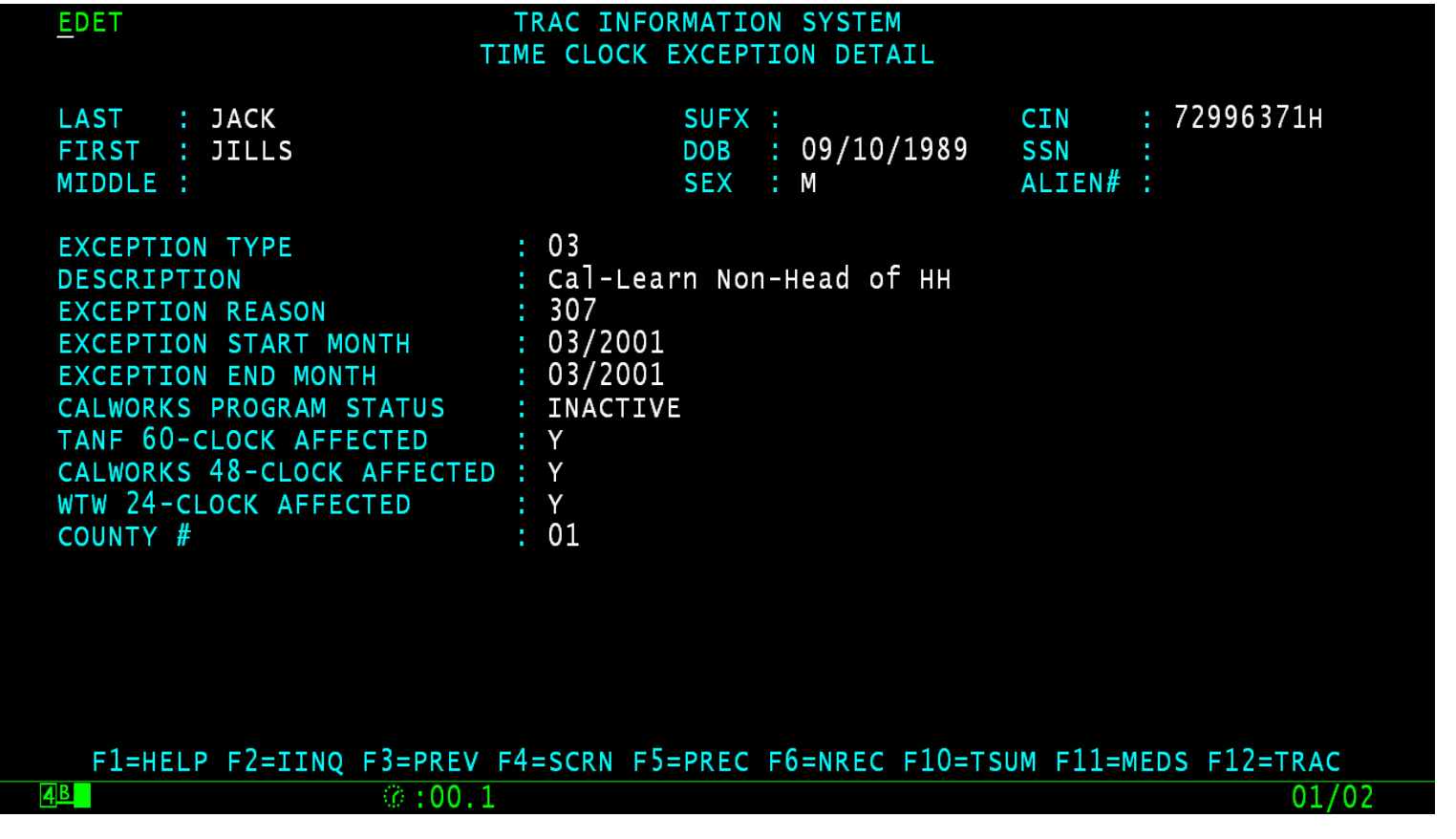

# Program Exception Type Code

- $\bullet$  01 Penalty
- 02 Sanction
- $\bullet$  03 Exempt
- 04 Good Cause
- 05 Excluded Persons
- 06 Extender
- 07 Repay

### Update Exceptions Screen (UPEX)

- Allows the online updates, additions, and deletions of program exception data.
- The Screen displays the County ID (county number, aid code, case serial number, family budget unit, and person number), the exception type code, exception reason code, start and end date, start and end month.

### UPEX Screen

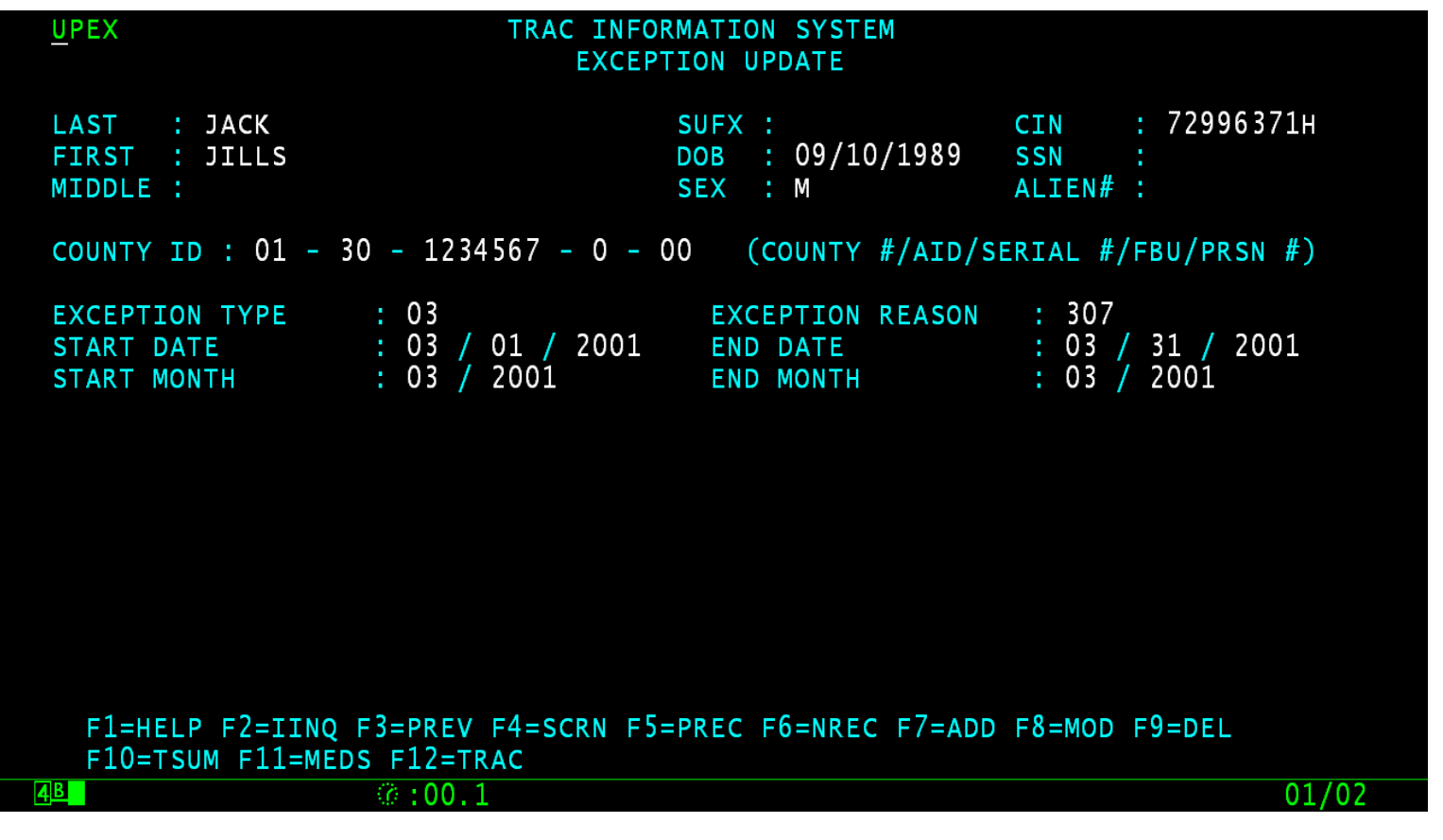

### Individual Detail Screen (IDET)

- Program exception type "02" will be displayed as "Y" on the IDET screen, under the Sanctions Indicator.
- Program exception type "03" will be displayed as "Y" on the IDET screen, under the Exemptions Indicator.
- Program exception type "04" will be displayed as "Y" on the IDET screen, under the Good Cause Indicator.
- Program exception type "06" will be displayed as "Y" on the IDET screen, under the Extender Indicator.
- Program exception type "07" will be displayed as "Y" on the IDET screen, under the Repay Indicator.

#### IDET Indicators

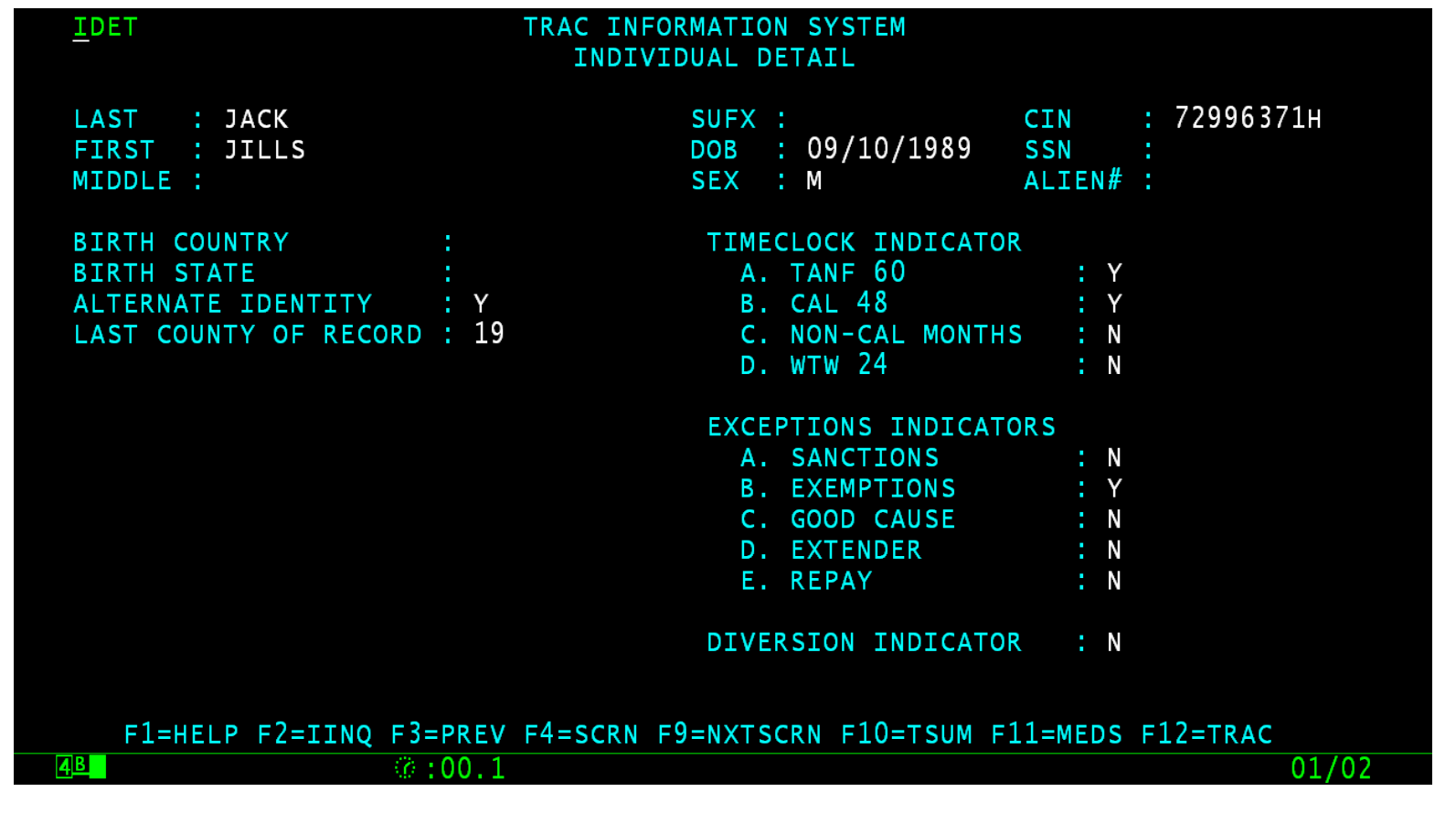

# Program Detail Screen (PDET)

- Program exception type "02" will be displayed as "Y" on the PDET screen, under the Sanctions Indicator.
- Program exception type "03" will be displayed as "Y" on the PDET screen, under the Exemptions Indicator.
- Program exception type "04" will be displayed as "Y" on the PDET screen, under the Good Cause Indicator.
- Program exception type "06" will be displayed as "Y" on the PDET screen, under the Extender Indicator.
- Program exception type "07" will be displayed as "Y" on the PDET screen, under the Repay Indicator.

### PDET Indicator

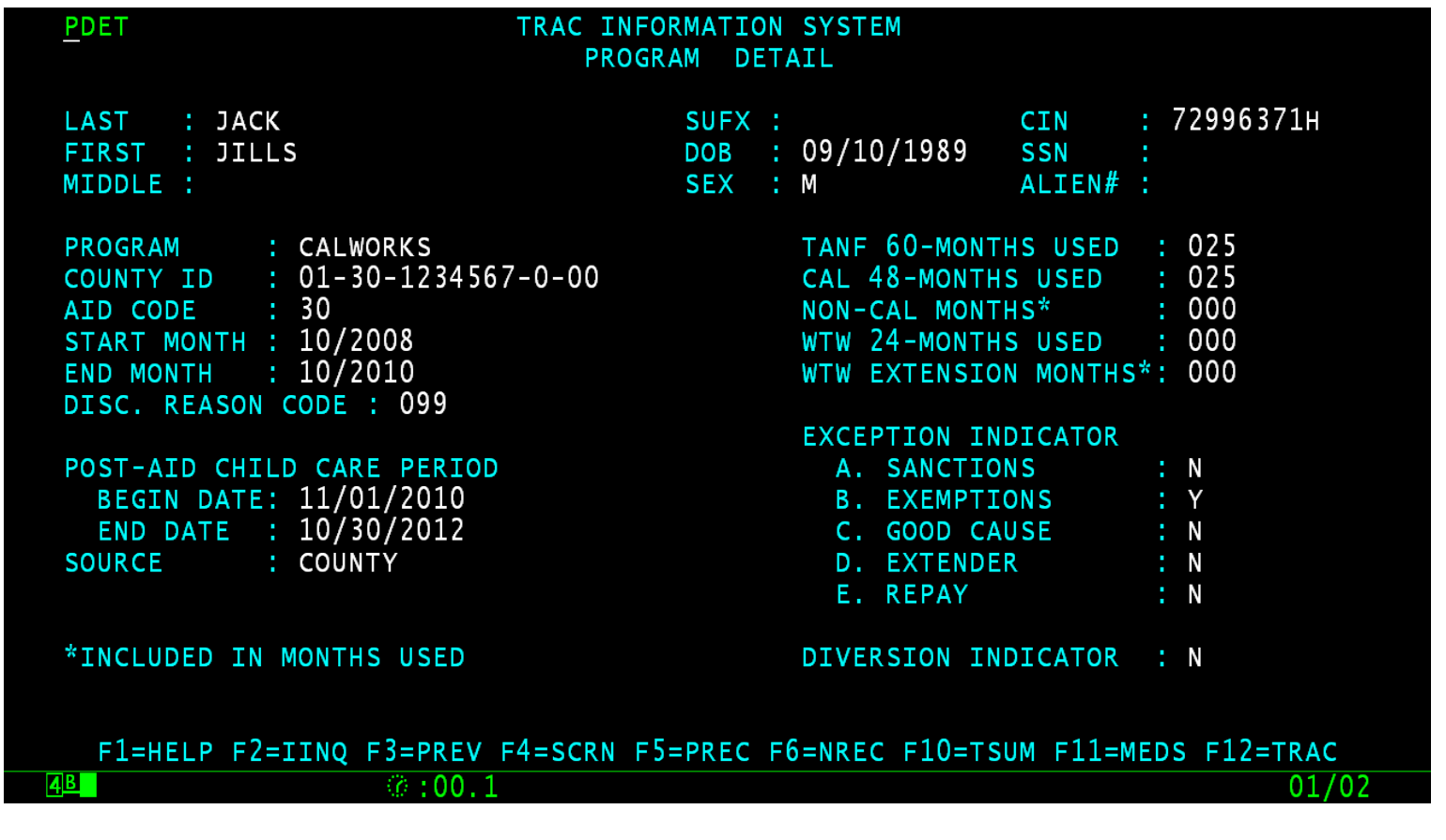

### Conclusion

 This module provides an overview of the program exception screens.